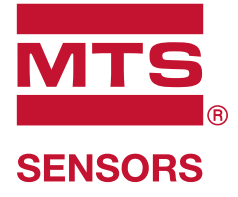

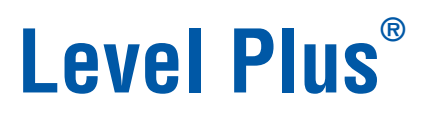

使用Temposonics®技术的磁致伸缩液位变送器

**Modbus接口手册** LP系列

............<br>LP系列

# 目录

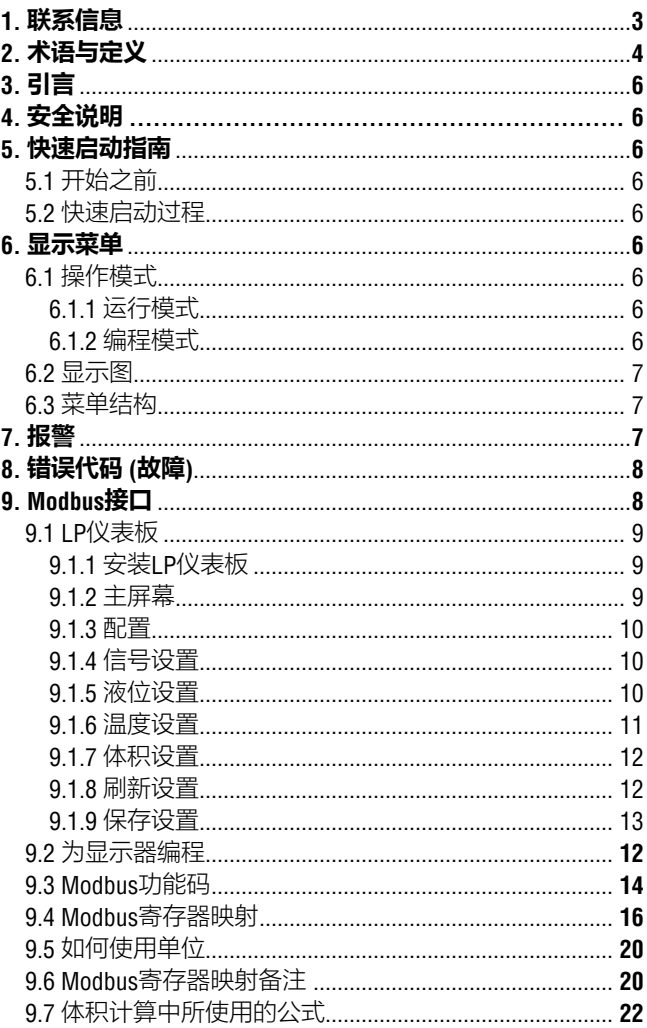

# **1. 联系信息**

# **美国**

### **常规**

电话:+1-919-677-0100 传真:+1-919-677-2343 电子邮件:info.us@mtssensors.com http://www.mtssensors.com

#### **邮寄和发货地址**

MTS Systems Corporation Sensors Division 3001 Sheldon Drive Cary, North Carolina, 27513, USA

#### **售后服务**

电话:+1-800-633-7609 传真:+1-800-498-4442 电子邮件:info.us@mtssensors.com

#### **技术支持与应用**

24小时紧急技术支持 电话:+1-800-633-7609 电子邮件:levelplus@mts.com

# **德国**

#### **常规**

电话:+49-2351-9587-0 传真:+49-2351-56491 电子邮件:info.de@mtssensors.com http://www.mtssensors.com

#### **邮寄和发货地址**

MTS Sensor Technologie, GmbH & Co. KG Auf dem Schüffel 9 D - 58513 Lüdenscheid, Germany

# **技术支持与应用**

电话:+49-2351-9587-0 电子邮件:info.de@mtssensors.com http://www.mtssensors.com

#### **日本**

# **常规**

电话:+81-42-775-3838 传真:+81-42-775-5516 电子邮件:info.jp@mtssensors.com http://www.mtssensors.com

#### **邮寄和发货地址**

MTS Sensors Technology Corporation 737 Aihara-cho, Machida-shi Tokyo 194-0211, Japan

#### **技术支持与应用**

电话:+81-42-775-3838 传真:+81-42-775-5512

# **2. 术语与定义**

### **6A重油**

广义原油,按照API比重指数修正至60°F体积。

### **6B轻油**

广义产品,按照相对API比重指数修正至60°F体积。

#### **6C化学品**

体积修正因素 (VCF), 用于单独和特定应用, 按照热膨胀系数修 正至60 °F体积。

# **6C Mod**

用于定义VCF的可调温度参数。

### **API比重指数**

石油液体与水相比的比值。允许数值为0至100度*API (6A)* 和0至 85度*API (6B)*。

#### **DDA (Direct Digital Access,直接数字访问)**

直接数字访问 —— 由MTS开发的专有数字协议,用于本质安 全区。

#### **FOUNDATION™现场总线**

一种全数字、串行、双向通信系统,在工厂或工厂自动化环境中 充当基本网络。由现场总线基金会 (Fieldbus FOUNDATION™) 开发 和管理。

#### **GOVI (Gross Observed Volume Interface,界面总观测体积)**

界面总观测体积—储罐中的界面液体总体积。*GOVI*仅在测量 两种液体时给出,计算方法是储罐中的液体总体积减去产品体积 (*GOVT – GOVP*)。

# **GOVP (Gross Observed Volume Product,产品总观测体积)**

产品总观测体积—储罐中的产品液体总体积。当仅测量一种 液体时,也等于储罐中的液体总体积 (*GOVT*)。当测量两种液体 时,等于储罐中的液体总体积减去界面液体体积 (*GOVT – GOVI*)

#### **GOVT (Gross Observed Volume Total,总观测体积)**

总观测体积——储罐中的液体总体积。当仅测量一种液体时, 等于产品体积 (*GOVP*)。当仅测量两种液体时,等于产品体积与 界面液体体积之和 (*GOVP + GOVI*)。

#### **GOVU (Gross Observed Volume Ullage,总观测体积Ullage)**

总观测体积Ullag —— 储罐工作容量与储罐总体积之差 (工作容量 – *GOVT*)。

#### **HART®**

-种*双向通信协议,*提供智能现场仪表和主系统之间的数据访问。

#### **MODBUS**

由Modicon在1979年发布的一种串行通信协议,用于其可编程逻 辑控制器 (PLC)。它已经成为业界事实上的标准通信协议,现在 是连接工业电子设备最常用的手段。

#### **NEMA 4X型**

一种用于室内或室外的产品外壳,主要用于提供一定程度的防腐 蚀、风尘和雨水、泼水和软管导水;以及防止外壳结冰造成损坏 不针对内部冷凝或内部结冰等条件提供保护。

### **NPT**

美国标准,对连接管道和连接件的锥管螺纹进行定义。

#### **NSVP (Net Standard Volume of the Product,产品净标准体积)**

产品的净标准体积 —— 储罐内的液体产品的温度修正体积, 要求所订购的变送器具有温度测量能力。*NSVP*的计算方式是 液体产品体积乘以基于温度的体积修正因素 (*GOVP \* VCF*)。

### **TEC**

热膨胀系数 —— 将温度变化与物体体积变化相关联的数值。 允许数值为270.0至930.0。TEC单位为10 E-6/Deg F。

#### **VCF (Volume Correction Factor,体积校正系数)**

体积校正系数 —— 测量值表, 将温度点与液体膨胀/收缩校正系 数相关联。变送器最多可包含50个点。

# **B**

#### **本质安全**

本质安全型—保护类型,其基本要求是对潜在爆炸性环境中 的相互连接设备的电能进行限制,使电能低于因火花或加热而着 火的水平。

# **比重**

液体密度与水密度在相同条件下的比值。

#### **C**

#### **参考温度**

执行密度测量的温度,允许值为32 °F至150 °F (0 °C至66 °C)。

# **F**

**防爆**

基于外壳的保护类型,外壳中的零件可以将所在爆炸性环境中的 爆炸性气体点燃,外壳可以承受爆炸性混合物内部爆炸形成的压 力,并防止将爆炸传送至外壳周围的爆炸性气体环境。

# **防火**

基于外壳的保护类型,外壳中的零件可以将所在爆炸性环境中的 爆炸性气体点燃,外壳可以承受爆炸性混合物内部爆炸形成的压 力,并防止将爆炸传送至外壳周围的爆炸性气体环境。

# **G**

# **工作容量**

用户希望容器能够容纳的最大液体体积,通常是容器在不溢出 情况下的最大体积的80%。

# **J**

# **界面**

名词;两种液体中的下层液体的液位测量值。

# **界面**

形容词;图形用户界面 (GUI) 软件, 允许用户访问软件协议 (*HART*、*DDA*、*MODBUS*)。

 **M**

# **密度**

物体质量除以物体在特定温度下的体积。密度值应输入为磅 / 立方英尺。

# **Q**

# **球半径**

包含液体的球体的内部半径,其值用来计算体积和球补偿值。

#### **球补偿值**

用于计算不均匀球面几何形状所引起的额外体积的补偿值,该值 用于计算体积和球半径。

 **S**

# **数据关联表**

将容器高度和该高度下的体积相互关联的一张测量表。变送器 最多可包含100个点。

# **T**

# **体积计算模式**

通过液位测量值计算体积测量值的两种方法之一,包括球体和 数据关联表。

# **W**

# **温度校正方法**

用于校正储罐中的产品体积的五种产品校正方法之一,以校正 温度与60 °F的差别带来的影响,包括 (*6A*、*6B*、*6C*、*6C Mod*和 自定义表。

# **质量**

 **Z**

使其在重力场中具有重量的物体的性质,由参考温度下的密度乘 以体积修正因素来计算 (密度 *\* VCF*)。

# **3. 引言**

# **3.1 本手册的目的和用途**

在开始操作之前,应通读本文件并遵循安全说明。

本技术文件及其各附件的编写目的是为有资质的维护人员或经 过MTS培训的维护技术人员按照IEC 60079-14和当地法规进行安 装、设置和调试提供信息。

# **3.2 使用符号和警告提示**

警告的目的是保护您的个人安全,避免对所述产品或连接设备 造成损坏。在本文件中,用于避免可能影响人员生命和健康或 造成材料损坏的危险的安全信息和警告通过下列前置图形符号 突出显示。

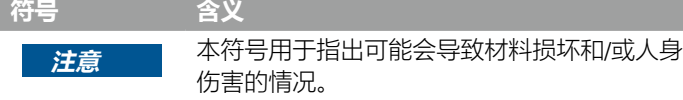

# **4. 安全说明**

# **4.1 目标用途**

本文档的撰写目的是提供详细的协议接口信息。所有安全相关 信息均包括在产品特定操作手册中。连接液位变送器之前请查 阅操作手册。

# **5. 快速启动指南**

# **5.1 开始之前**

**说明:**

必须将带"发送数据控制"的RS-485转换器和M系列设置软件配套 使用,确保正确操作。 实例: RS-485至USB, MTS 380114

#### **5.2 快速启动过程**

- 1. 将+24 Vdc连接至接线端子。
- 2. 将数据线连接至接线端子。
- 3. 将计算机 (或其他设备) 连接至数据线。 (如果您正在使用计算机,应使用RS-485至USB转换器。 详细信息参见上述说明。
- 4. 为变送器接通电源。
- 5. 启动LP仪表板。选择Com Port (通信端口) 和Address (地址) Modbus出厂默认地址为"247"。
- 6. 将地址更改为适用于所用网络的地址。
- 7. 确认产品操作、界面浮子和/或温度均正常。
- 8. 关闭变送器电源。
- 9. 拆除数据线。
- 10. 将变送器安装到容器中 (参见操作手册)。
- 11. 重新连接电源线和数据线。
- 12. 使用设置软件校准当前储罐液位 (可选)。
- 13. 验证与主系统的通信。

### **默认通信参数**

Modbus: 4800 BAUD 8, N, 18数据位, 无极性, 1停止位

# **6. 显示菜单**

LP系列液位变送器均配套提供触控笔 (MTS零件号# 404108), 用于 操作显示器。针对单腔和双腔外壳,触控笔设计为可在不拆卸外 壳的情况下对设备编程。当使用触控笔时,一定要将触控笔与按 钮的外形轮廓保持方向一致。如不正确对齐触控笔,可能导致显 示器工作不正常。

# **说明:**

禁止使用MTS触控笔以外的任何工具操作LP系列显示器。

# **说明:**

触控笔使用不当会导致显示器无法正常工作。

#### **6.1 操作模式**

LP系列液位变送器有下列几种模式。您可以使用这些模式进行校 正及设置各种运行参数。

#### **6.1.1 运行模式**

运行模式是主要工作模式。该模式将进行测量、显示数据并对 Modbus指令做出响应。

# **6.1.2 编程模式**

编程模式是用于对液位变送器进行调试和故障处理的主要模式。 完整菜单和可用功能参见第6.3节菜单结构。如要进入编程模式, 用触控笔按压输入键,如第6.2节"显示图"所示。编程模式有密码保 护,防止擅自更改。出厂设定密码为27513。进入编程模式后,无 法进行远程通信。变送器具有自动超时功能,以免变送器意外地保 持在编程模式下。超时设置为1分钟,随后提示增加时间。总超时 时间为2分钟。

# **说明:**

当从显示器上退出编程模式时,设备将自动重置以确保所有更 改都已被接受。重置将需要大约5秒,随后液位变送器才能响 应命令。

### **说明:**

在编程模式中,变送器将不会响应传入的Modbus命令。将向控制 器发送忙碌错误,通知控制器该设备处于编程模式。当用户从显 示器访问编程模式时,该功能将阻止用户在远程终端上编程。

#### **6.2 显示图**

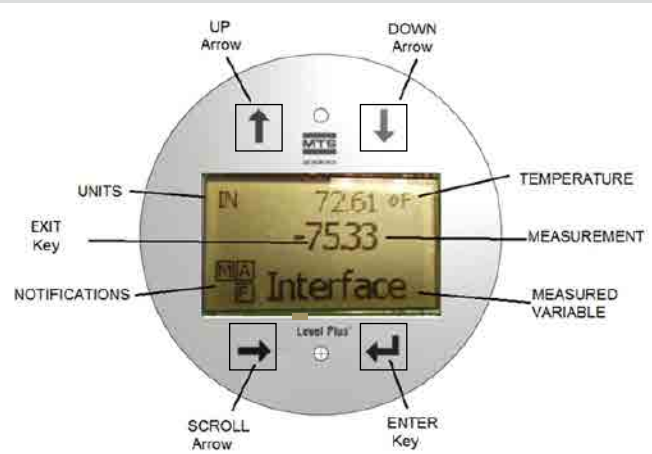

图1: Modbus显示器

- **上箭头**—用于在屏幕上向上移动光标以及增加数值。
- **下箭头**—用于在屏幕上向下移动光标以及减小数值。

**滚动箭头**—— 用于在屏幕上向右移动光标, 光标循环运动。

**输入键** —— 用于输入编程模式、选择高亮条目、以及确认选项。<br>**退出键** —— 显示屏中央的隐形键 , 用干随时退出菜单。

**退出键** —— 显示屏中央的隐形键 , 用于随时退出菜单。<br>**测量变量** —— 被选择作为显示值的过程变量。显示屏 **测量变量**—被选择作为显示值的过程变量。显示屏将滚动显 示被选中的多个变量。

**测量值**—— 显示屏上所显示的测量变量的数值。<br>**单位** —— 显示屏上所显示的测量变量的测量单( **单位**—— 显示屏上所显示的测量变量的测量单位。<br>**温度** —— 储罐中的产品的平均温度。仅当所购买f

**温度**—储罐中的产品的平均温度。仅当所购买的变送器具有 温度功能时显示。

**通知**—带字母的方块。左上方的方块始终显示,D代表DDA<sup>模</sup> 式,M代表Modbus模式。右上方的方块A仅在报警时显示。使用上 箭头可切换显示各个报警。右下方的方块F用于显示故障。使用下 箭头可切换显示故障代码。左下方的方块P仅在对设备进行远程编 程时显示。

# **6.3 菜单结构**

- Data From Device (来自设备的数据)
	- Display (显示)
	- Units (单位)
		- ▶ Length Units (长度单位)
		- ▶ Temp Units (温度单位)
		- ▶ Volume Units (体积单位)
	- Address (地址)
	- Signal Strength (信号强度)
		- ▶ Prod Trig Lvl (产品跳闸液位)
		- ▶ Int Trig Lvl (界面跳闸液位)
		- ▶ Roof Trig Lvl (顶部跳闸液位)
- Calibrate (校正)
	- Product Level (产品液位)
		- ▶ Current Level (当前液位)
		- ▶ Offset (补偿值)
	- Interface Level (界面液位)
		- ▶ Current Level (当前液位)
		- ▶ Offset (补偿值)
	- Roof Level (顶部液位)
		- ▶ Current Level (当前液位)
		- ▶ Offset (补偿值)
- Factory  $(II)$
- Settings (设置)
	- ▶ Gradient (梯度)
	- ▶ Serial Number (序列号)
	- ▶ HW Revision (硬件版本)
	- ▶ SW Revision (软件版本)
	- ▶ SARA Blanking (SARA消隐)
	- ▶ Magnet Blanking (磁消隐)
	- ▶ Gain (增益)
	- ▶ Min Tria Level (最小触发液位)
	- Temp Setup (温度设置)
	- Float Config (浮子配置)
	- Auto Threshold (自动阈值)
	- Baud Rate (波特率)
	- Volume (体积)
	- Reset to Factory (复位为出厂设置)

# **7. 报警**

Modbus输出配置了几个警报,可显示在显示器上。使用触控笔 点击上箭头可查看警报。如果存在问题,并且液位值输出不可 信,Modbus输出将被设置为高值失效,大于订购长度。

# **8. 错误代码 (故障)**

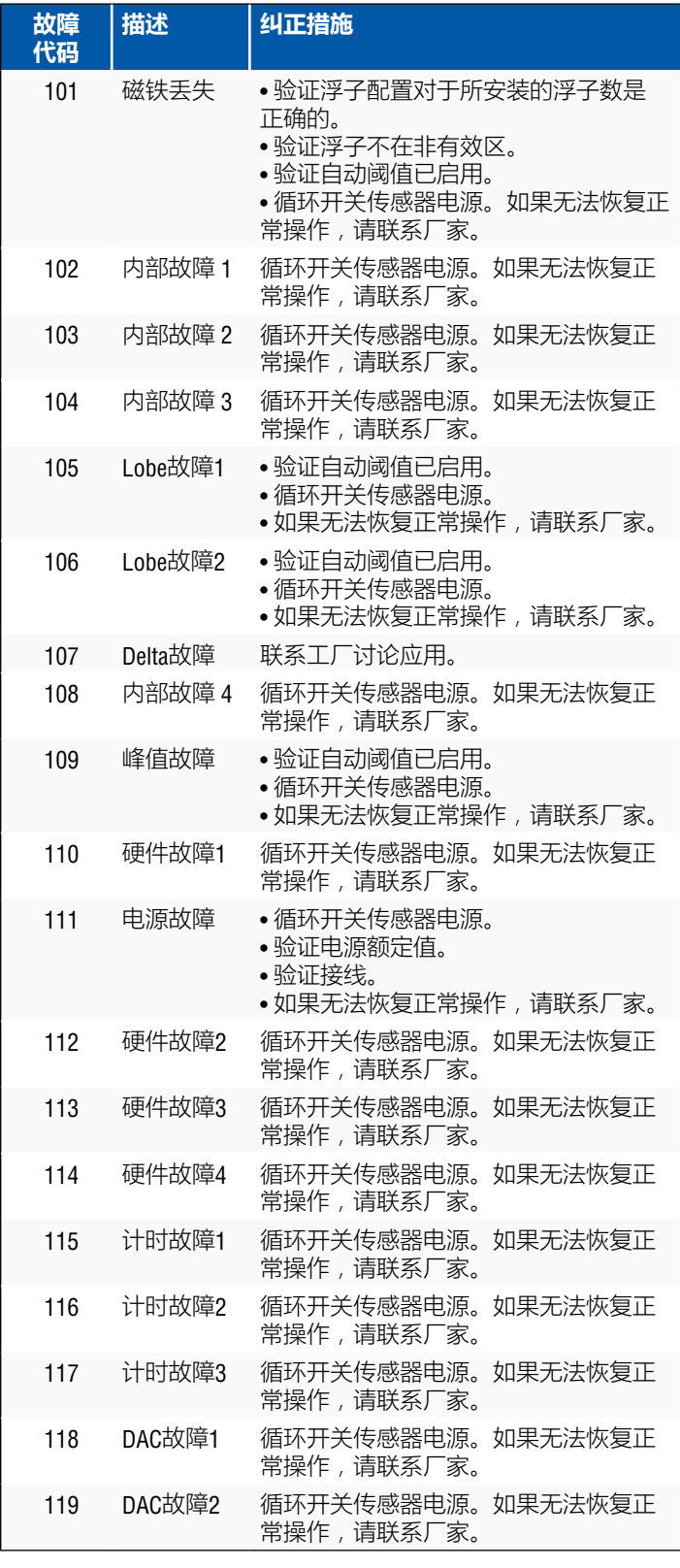

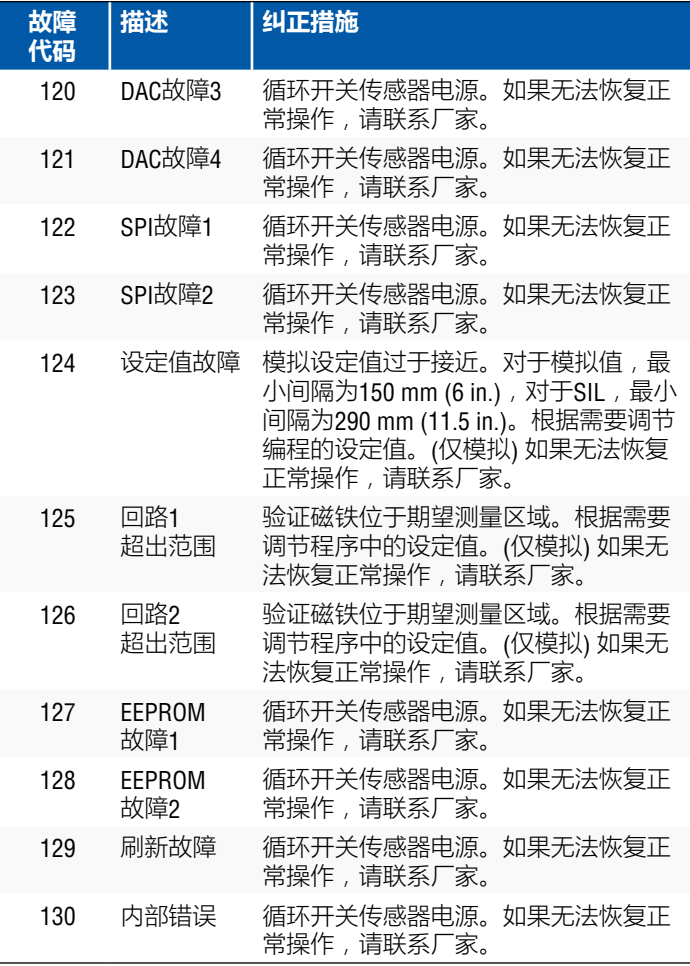

# **9. Modbus接口**

# **说明:**

RS-485数据线的接线端和偏置如下:

# **偏置**

每个LP系列变送器均使用故障安全型摆率限制RS-485/RS-422收 发器。无需为连接设备 (PLC、DCS、PC、转换器) 额外使用任何 偏置电阻。

# **终端**

每个LP系列变送器均使用故障安全型摆率限制RS-485/RS-422收 发器。无需为连接设备 (PLC、DCS、PC、转换器) 额外使用任何 终端电阻。

#### **9.1 LP仪表板**

数字变送器的Modbus实现过程符合Modicon, Inc公司提供的 "*Modicon Modbus Protocol Reference Guide (Modicon Modbus*协议参 考指南,出版号:*PIMBUS-300 Rev. G*)"。下面所提供的信息假定熟 悉本参考指南中描述的Modbus协议。所提供的所有信息仅适用于 Modbus RTU协议。

### **9.1.1 安装LP仪表板**

通过LP系列仪表板可调节Modbus接口的校正值和设置参数。使用 RS485至USB转换器 (MTS零件号 # 380114) 可在任何Windows 7或更 新操作系统下运行仪表板。

执行下列步骤以安装LP仪表板并建立通信:

- 1. 用液位变送器的配套USB闪存盘安装软件,或前往 www.mtssensors.com下载最新版本。
- 2. 将液位变送器连接至RS485至USB转换器,为液位变送器连接 24 Vdc电源,然后将RS485至USB转换器连接至计算机。安装 实例如下所示。

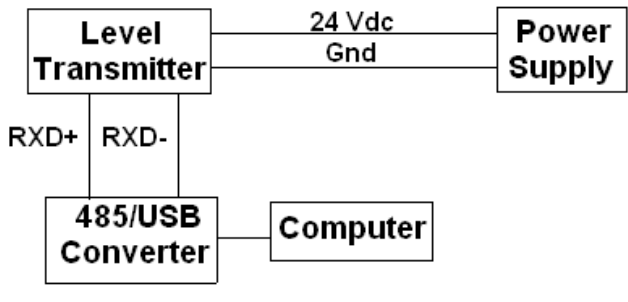

图*2*:安装实例

- 3. 打开LP仪表板, 从下拉菜单选择Modbus协议。
- 4. 选择COM端口。软件将显示有效COM端口。在启动LP仪表板之 前确保连接了转换器,否则COM端口将不显示。
- 5. 液位变送器的出厂默认地址为247。选择地址247。如果不知 道地址,可以使用地址范围区底部的Search (搜索) 功能或显示 菜单。

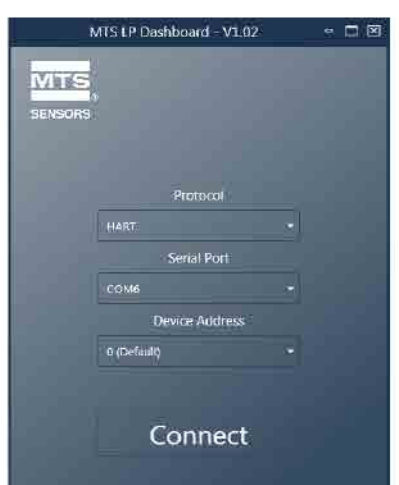

图*3*:初始画面

#### **9.1.2 主屏幕**

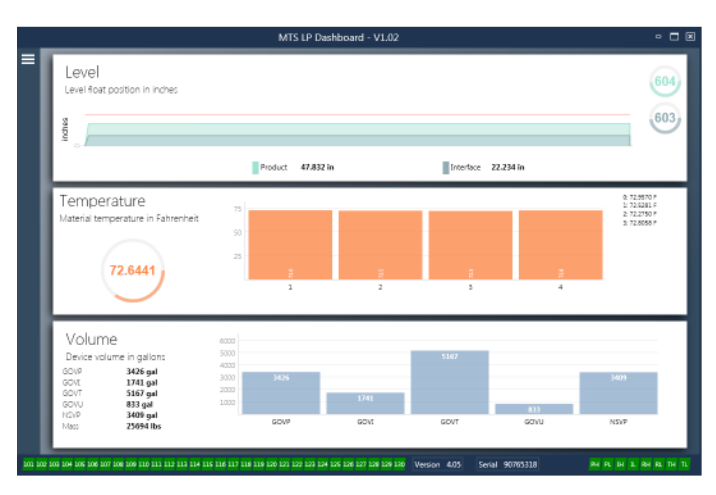

图*4*:主屏幕

根据是否订购温度功能以及是否启用体积测量,LP仪表板主屏幕 外观会有所不同。如果液位变送器包含温度测量功能且启用体积测 量,则主屏幕如图所示。如果液位变送器不包含温度测量功能,则 主屏幕不显示中央温度面板。如果液位变送器不启用体积测量功 能,则主屏幕不显示底部面板。按压左上部的三条白杆可以访问主 屏幕。

顶部液位面板显示产品液位和界面液位的液位测量值。如果仅选择 产品浮子,则仅显示产品浮子。粗体数字为数字液位,图形为数字 相对于时间的趋势图。红线是基于液位变送器订购长度的近似最大 液位。液位面板右侧的数字是顶部产品浮子和底部界面浮子的触发 液位。液位变送器返回信号强度会得到显示。

仅在订购了温度测量功能并打开后才显示温度面板。左侧显示产品 液位以下的所有温度传感器的平均温度数字值。面板中央的条形图 显示每个单独的温度测量点。温度1总是等于最靠近管道或软管底 部的最低温度。

体积面板位于底部。左侧是GOVP、GOVI、GOVT、GOVU、NSVP以及 含质量单元的数字值。中央的条形图是体积测量值的图形显示。

主屏幕底部是第8节中故障代码的可视化指示。绿色表示无故障, 红色表示有故障。旁边是位于中央的固件版本,后接序列号。右侧 远处是软报警灯,可在LP仪表板中进行设置。绿色表示报警未跳 闸,红色表示报警已跳闸。

#### **9.1.3 配置** MTCLD Dackboard M101 Measuremen Temperature **Signal Setting**  $\overline{\phantom{a}}$  on **Auto Thresh**  $\overline{\phantom{a}}$   $\alpha$ Temperature Reverse Measure OFF Display Floats  $\frac{ON}{Length}$ Display Enable Produc  $\frac{ON}{ON}$ Display Setting Miscellaneous Device Address  $\overline{\phantom{a}}$  on Volume Enable Addres 247 (Default) **Baud Rate** Serial Number Serial

图*5*:配置

通过配置表可针对特定应用配置液位变送器。

# **工厂设置:**

**Auto Threshold (自动阈值):**默认设置为 ON (开),无法关闭。 通过该性能可自动调节最优性能的阈值。

**Product Float (产品浮子):**所有应用的默认设置为 ON (开)。

**Interface Float (界面浮子):**如果订购2个回路,默认设置为 ON (开)。如果订购1个回路,默认设置为 OFF (关)。如果打开的浮子 的数目不等于液位变送器上实际的浮子数目,液位变送器将发 生故障。

**Serial Number (序列号):**MTS在生产时分配的序列号。序列号用 于追踪和更换零部件。禁止更改。

**Temperature (温度):**如果不订购温度功能,则默认设置为 OFF (关)。如果订购温度功能, 则默认设置为 ON (开)。如果订购的 液位变送器不带温度功能,即使打开温度功能也无法启用温度 功能,同时将迫使液位变送器发生故障。

**Display Enable (启用显示):**默认设置为ON (开)。更改为OFF (关) 并循环供电可关闭显示。

# **用户可配置:**

**Reverse Measure (逆序测量):**允许最终用户更改MTS液位变送器 的计数方向。默认设置为OFF (关),液位变送器将以管道/软管尖 端为参照点,从尖端开始递增计数。ON (开) 设置将以液位变送 器头部为参照点,在朝尖端移动的过程中递增计数。

**Device Address (设备地址):**最终用户可以配置Modbus地址。默 认地址为247。默认地址不应在网络中使用。

**Baud Rate (波特率):**允许最终用户选择理想的波特率。默认设置 为4800。

**Display Setting (显示设置):**允许最终用户配置显示内容。可选项 为液位和体积。默认设置为液位。

**Volume Enable (启用体积):**允许最终用户打开和关闭LP系列的体 积计算。

# **9.1.4 信号设置**

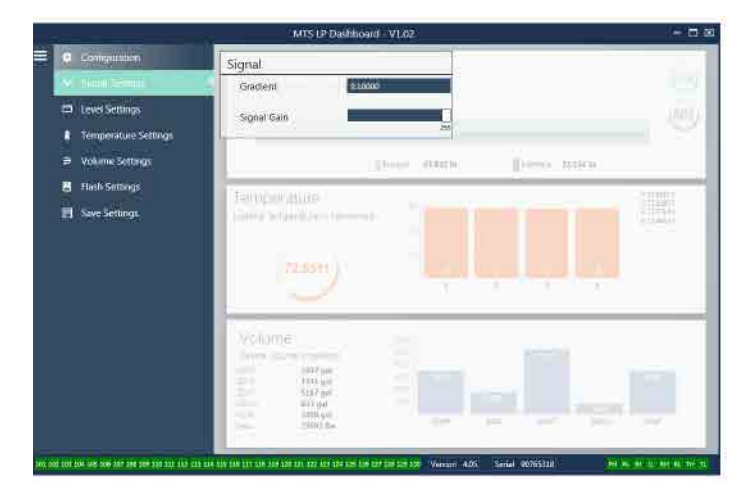

图*6*:信号设置

# **工厂设置:**

**Gradient (梯度):**磁致伸缩信号沿着传感元件传递的速度。典型 范围为8.9至9.2。除非更换传感元件,否则不要更改。更改该数 字将直接影响精度。

**Signal Gain (信号增益):**查询脉冲的强度。MTS为所有强度使用 相同电子元件,然后根据订单长度调节信号。除非MTS工厂有规 定,否则不要更改。

#### **9.1.5 液位设置**

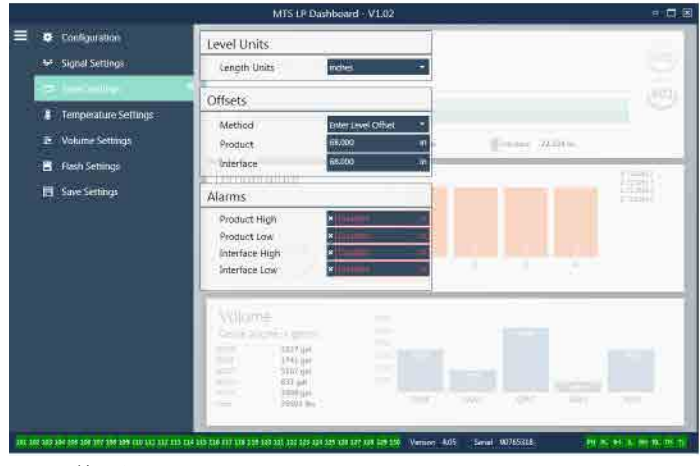

图*7*:信号设置

#### **9.1.5 液位设置 (续)**

#### **工厂设置:**

**Method – Enter Level Offset (方法—输入液位补偿值):**直接更 改液位测量值补偿值的一种校对方法。该补偿值为确定液位输出 的零参考点。除非厂家规定,否则不要使用。

**Product Offset (产品补偿值):**液位变送器的全长包括订购长度、 非有效区以及安装长度。除非按照工厂规定,否则不要更改输入 液位补偿值方法。在使用 Enter Current Tank Level for the Product (输入产品当前储罐液位) 后,该补偿值将更改。Product Offset (产品补偿值) 和Interface Offset (界面补偿值) 相互独立。

**Interface Offset (界面补偿值):**液位变送器的全长包括订购长度 非有效区以及安装长度。除非按照工厂规定,否则不要更改输入 液位补偿值方法。在使用 Enter Current Tank Level for the Interface (输入界面当前储罐液位) 后,该补偿值将更改。Product Offset (产品补偿值) 和Interface Offset (界面补偿值) 相互独立。

#### **用户可配置:**

**Length Units (长度单位):**用于工程单位的测量单位。如果订购 单位为英寸,则默认单位为英寸,如果订购单位为毫米,则默认 单位为毫米。选项包括英寸、英尺、毫米、厘米和米。

**Method - Enter Current Tank Level (方法—输入当前储罐液位)** 一种基于一个测量点对液位变送器进行校正的方法。从 Method (方法) 下拉菜单上选择 Enter Current Tank Level (输入当前储罐液 位)。进入 Product Level (产品液位),在储罐液位不变化的情况下 基于手动测量值输入当前产品液位数值。进入 Interface Level (界 面液位),在储罐液位不变化的情况下基于手动测量值输入当前 界面液位数值。当 Update (更新) 框在左下角显示时, 单击。液 位变送器现在已经校正。

**Product High Alarm (产品高位报警):**软报警,可单击方框旁边的 X和√禁用或启用。如果产品液位超过框中数值,则报警激活。

**Product Low Alarm (产品低位报警):**软报警,可单击方框旁边的 X和√禁用或启用。如果产品液位低于框中数值,则报警激活。

**Interface High Alarm (界面高位报警):**软报警,可单击方框旁边 的X和√禁用或启用。如果界面液位超过框中数值,则报警激活

**Interface Low Alarm (界面低位报警):**软报警,可单击方框旁边 的X和√禁用或启用。如果界面液位低于框中数值,则报警激活。

#### **9.1.6 温度设置**

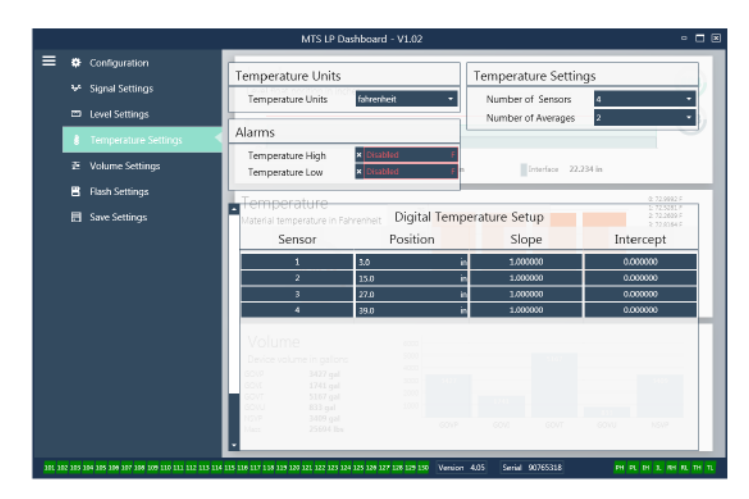

图*8*:温度设置

# **工厂设置:**

**Number of Sensors (传感器数目):**定义液位变送器搜索的温度传 感器数目。该数目应与型号中的温度传感器数目相符。

**Number of Averages (平均数目):**这是为了获得温度输出值而同时 被平均的温度读数的数目。这个数字越大,被平均的温度读数越 多。这个数字越大,输出越光滑,但同时会降低过程温度变化的 更新速度。

**Position (位置):**温度传感器相对于管道终点的位置。

**Slope (斜率):**温度传感器的校正因素。默认设置为1.0。除非订 购了新的带温度功能的传感元件,否则不要更改。

**Intercept (截距):**温度传感器的校正因素。默认设置为0.0。除非 订购了新的带温度功能的传感元件,否则不要更改。

#### **用户可配置:**

**Temperature Units (温度单位):**更改温度设置的测量单位。选项 为华氏度或摄氏度。

**Temperature High Alarm (温度高位报警):**软报警,可单击方框旁 边的X和√禁用或启用。如果温度超过框中数值,则报警激活。

**Temperature Low Alarm (温度低位报警):**软报警,可单击方框旁 边的X和√禁用或启用。如果温度低于框中数值,则报警激活。

#### **9.1.7 体积设置**

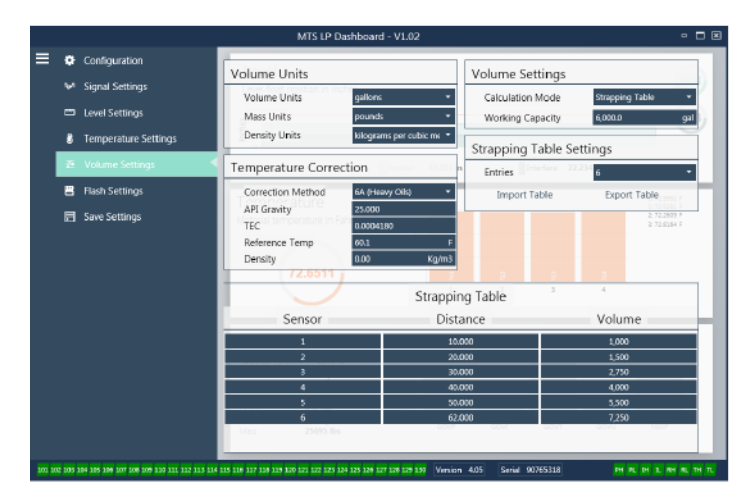

图*9*:模拟设置

#### **用户可配置:**

**Volume Units (体积单位):**允许用户设置体积输出的测量单位。 可用选项有升、立方毫米、立方米、立方英尺、立方英尺、 加仑、桶。

**Density Units (密度单位):**允许用户设置密度输入的测量单位。 可用的选项有千克、克、盎司、磅、吨和公吨。

**Mass Units (质量单位):**允许用户选择质量输出的测量单位。可 用选项有克/毫升、克/升、千克/立方米、千克/升、磅/立方英寸、 磅/立方英尺、磅/加仑、吨/立方码、公吨/立方米。

**Correction Method (校正方法):**允许最终用户从可用API表中选择 温度校正方法,包括6A、6B、6C、6C Mod以及定制表。定制表 允许最终用户输入最多50点的定制温度校正表。

**API Gravity (API比重指数):**允许最终用户输入术语中定义的API 比重指数。用于6A和6B校正方法。

**TEC:**热膨胀系数用于温度校正。允许数值为270至930。TEC单 位为10 E-6/Deg F。用于6C Mod校正方法。

**Reference Temp (参考温度):**允许用户指定6C Mod校正方法的参 考温度。

**Density (密度):**允许用户输入用于质量计算的测量密度。

**Calculation Mode (计算模式):**允许最终用户在数据关联表和球体 中进行选择。默认设置为球位。

**Working Capacity (工作容量):**允许最终用户输入储罐的工作容 量,以此计算损耗。

**Sphere Radius (球半径):**用于体积计算的球体半径。

**Sphere Offset (球补偿值):**根据储罐几何形状应增加到球体体积 计算结果中的补偿值。

**Entries (条目):**允许用户选择使用多少个数据关联表输入点。 最大为200。

**Export Table (导出表):**允许用户从液位变送器导出数据关联表。 完成数据关联表后必须执行这一操作。保存为站点名、储罐编号 以及其他任何独特标识。

**Import Table (导入表):**允许用户从文件导入数据关联表。可用于 更换电子元件或同尺寸储罐。

#### **9.1.8 刷新设置**

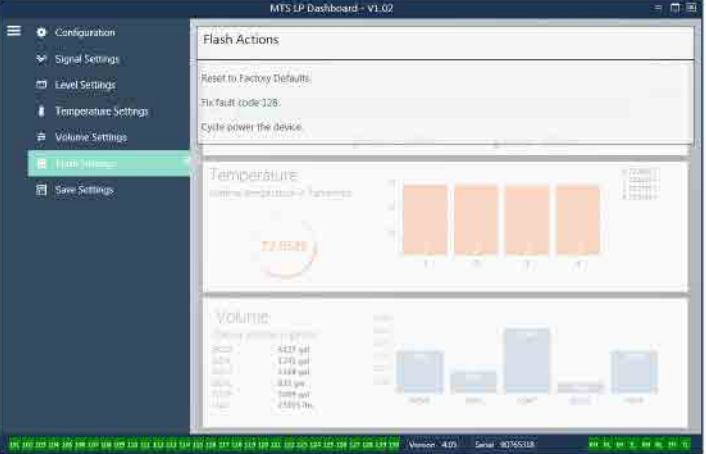

图*10*:刷新设置

#### **用户可配置:**

**Reset to Factory Defaults (复位为出厂默认值):**允许最终用户将 所有设置复位为MTS工厂出厂时的最初设置。主要作为故障处理 的第一步。切记, Zero (零) 和 Span (范围) 设定值将复位为工厂 设置。

**Fix fault code 128 (修复故障代码128):**如果故障代码128显示为 红色,则单击仪表板上的链接,清除故障。

**Cycle power the device (循环开关设备电源):**允许最终用户令液 位变送器自动关、开电源,然后重启设备。

# **9.1.9 保存设置**

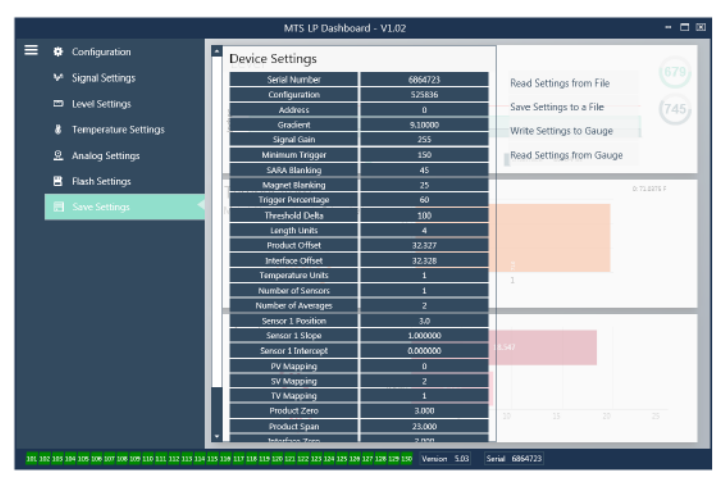

#### 图*11*:保存设置

### **用户可配置:**

**Read Settings from File (从文件读取设置):**允许最终用户将工厂 参数从备份文件上传至LP仪表板。该任务通常从保存的备份文件 或由MTS维护的原始备份文件执行。

**Write Setting to a File (将设置写入文件):**允许最终用户将工厂参 数备份文件从LP仪表板下载至计算机。该任务通常在从仪表读 取设置后执行。注意—等待所有设置从红色变为白色才能写 入,因为颜色变化是设置更新完成的信号。

**Write Settings to Gauge (将设置写入仪表):**允许最终用户使用显 示在LP仪表板上的工厂参数为液位变送器编程。该任务通常在从 文件读取设置后执行。

**Read Settings from Gauge (从仪表读取设置):**允许最终用户更新 显示在屏幕上的所有工厂参数。所有设置将变为红色,然后,在 更新后变为白色。

# **说明:**

在工厂完成测试和校准后,MTS保留一份包含所有工厂参数 的备份文件副本,内容与液位变送器最初设置相同。如有要 求,MTS可以根据液位变送器的序列号提供备份文件副本。 如需帮助,请联系MTS技术支持部门。

#### **9.2 为显示器编程**

显示器图形参见第6.2节。显示器菜单结构参见第6.3节。本节 (9.3节) 解释显示器不同部位的详细编程方法。用于进入显示区 的工厂密码是**27513**。

#### **9.2.1 来自设备的数据**

#### **Display (显示)**

允许用户选择Length Units (长度单位) 或Volume Units (体积单位)。

#### **Units (单位)**

允许用户更改所选择的Length Units (长度单位)、Volume Units (体积单位) 和/或 Temperature Units (温度单位)。

#### **Address (地址)**

允许用户更改液位变送器的地址。默认地址为247。

#### **Signal Strength (信号强度)**

允许用户查看产品浮子 (Prod Trig Lvl (产品跳闸液位))、界面浮子 (Int Trig Lvl (界面跳闸液位)) 和顶部液位 (Roof Trig Lvl (顶部跳闸液 位)) 的返回信号强度。如果界面浮子和/或顶部液位未激活, 则无 显示信号。

#### **9.2.2 校准**

#### **Product Level (产品液位)**

允许用户更改用于校正的工程单位液位。用户应使用Current Level (当前液位) 选项并输入浮子的当前位置。建议用户在缺乏技术支 持人员帮助的情况下不要使用补偿值特性。

#### **Interface Level (界面液位)**

允许用户更改用于校正的工程单位液位。用户应使用Current Level (当前液位) 选项并输入浮子的当前位置。建议用户在缺乏技术支 持人员帮助的情况下不要使用补偿值特性。

#### **Roof Level (顶部液位)**

允许用户更改用于校正的工程单位液位。用户应使用Current Level (当前液位) 选项并输入顶部的当前位置。建议用户在缺乏技术支 持人员帮助的情况下不要使用补偿值特性。

# **9.2.3 工厂**

#### **Settings (设置)**

包含工厂参数的菜单部分。必须咨询技术支持人员了解这些参数 的编辑方式。

#### **Gradient (梯度)**

梯度是每个变送器的独有校正因素。技术数值范围为8.9至9.2 µs/in

# **Serial Number (序列号)**

Serial Number (序列号) 是MTS设备的独特标识符,禁止更改。序列 号用于追踪和确定零部件。

#### **9.2.3 工厂 (续)**

#### **SARA Blanking (SARA消隐)**

距离液位变送器头部的初始消隐距离。禁止更改。

#### **Magnet Blanking (磁消隐)**

两个浮子之间的消隐距离。禁止更改。

#### **Gain (增益)**

所用查询信号大小的测量值。不得在未获技术支持的情况下更改

#### **Min Trig Level (最小触发液位)**

将返回信号定性为有效信号或噪音的阈值液位。

#### **Temp Setup (温度设置)**

允许用户打开或关闭温度测量。如果未订购温度测量功能,打开 该选项不会令温度测量功能生效。

#### **No. of Temp (温度点数目)**

更改液位变送器查找的温度点数目。更改该数值不会更改订购的 温度测量点数目,也不会更改温度测量的订购状况。

#### **Float Config (浮子配置)**

允许用户启用或禁用产品浮子、界面浮子和顶部液位。电子元件 测得的第一个浮子将被作为产品浮子。如果启用界面浮子,但不 存在第二个浮子,则输出将报警。

#### **Baud Rate (波特率)**

允许用户选择可用波特率。默认波特率为4800。

#### **Volume (体积)**

允许用户启用或禁用体积输出。体积输出必须使用设置软件进行 设置。如果选择了体积输出,必须启用才能在屏幕上显示体积。

#### **Auto Threshold (自动阈值)**

不可禁用。

#### **Reset to Factory (复位为出厂设置)**

允许用户将电子元件复位为初始出厂设置。用于在故障检测时使 电子元件处于已知良好的情况下。

# **9.3 Modbus功能码**

### **通信参数:**

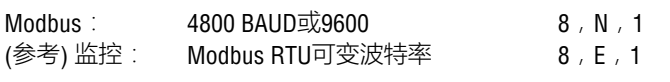

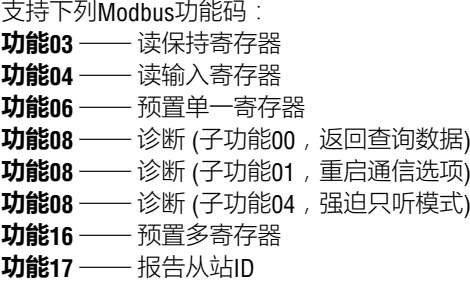

#### **功能03** —**读保持寄存器**

该设备通过返回所请求的数据寄存器的内容来响应此消息。 (参见第22页"设备*Modbus*寄存器映射")。

下列与实施有关的特定事项适用:

- » 如果所请求的是不支持的寄存器或保留的寄存器,则返回异 常码#2 (关于不支持的寄存器或保留的寄存器,参见第16页的 "设备*Modbus*寄存器映射")。
- » 如果寄存器包含一个设备错误,则返回最大负值。
- 如果寄存器是空的,表明未启用需要使用的功能 (例如: 体积计算),返回最大负值。
- » 不支持位或保留位始终设置为0。(关于报警位定义,参见 第22页"设备Modbus寄存器映射")。

#### **功能04 —读输入寄存器**

该功能操作方法与功能03完全相同。(建议:在这一实现中,所有 寄存机均为只读)。

#### **功能06 —预置单一寄存器**

当设备通过响应所发送的信息进行响应时,确认传输成功。

#### **功能08 —诊断 (子功能00,返回查询数据)**

设备通过下列数据响应该请求: 从站地址:回响 功能:08H 子功能高位:00H 子功能低位:00H 查询数据 (16位):回响 错误检验:16位CRC/8位LRC

**功能08 —诊断 (子功能01,重启通信选项)**

# **说明:**

通信事件日志未报告。"查询事件"域不相关 (通常FF00H将清除 日志)。

如果设备处于只听模式,那么该设备对此消息的响应是退出只听模 式 (导致没有响应发送到请求)。

如果设备不处于只听模式,响应如下: 从站地址:回响 功能:08H 子功能高位: 00H 子功能低位: 01H 查询数据 (16位):回响 (0000H或FF00H) 错误检验:16位CRC/8位LRC

# **功能08 — 诊断 (子功能04,强迫只听模式)**

设备对该请求的响应是切换至只听模式。消息仍然被接收、解析, 但不发送响应。为了退出只听模式,发出"**重启通信选项**"请求 (功能08,子功能01) 或循环上电。

### **功能16 —预置多寄存器**

设备响应为返回从站地址、功能码、起始地址和预置寄存器数量。

#### **功能17 —报告从站ID**

设备通过下列数据响应该请求: 从站地址:回响 功能:11H 字节数:05H 从站ID:FFH 运行指示灯状态:FFH (ON) 附加数据:"DMS" 错误检验:16位CRC/8位LRC

#### **Modbus异常码**

采用下列标准Modbus异常:

#### **错误码01 (非法功能)**

报告时间点:

- » 请求03、04、06、08、16或17以外的功能。
- » 请求功能08,同时请求00、01或04以外的子功能, 或请求集合内 的无效寄存器。
- » 由错误码07处理

#### **错误码02 (非法数据地址)**

报告时间点:

- » 请求功能03或04,同时起始寄存器编号大于5198 (寄存器大于 35198或45198)
- » 请求功能03或04,同时所请求寄存器集内的一个寄存器无效

#### **9.3 Modbus功能码 (续) 错误码03 (非法数据数值)**

报告时间点:

» 请求功能03或04,同时数据点数目大于800。

#### **错误码06 (忙)**

报告时间点:

» 设备LCD菜单有效。

#### **错误码07 (非法操作)**

报告时间点:

- » 请求功能06或16,同时设备写保护。
- » 请求功能08,同时子功能无效。

# **9.4 Modbus寄存器映射**

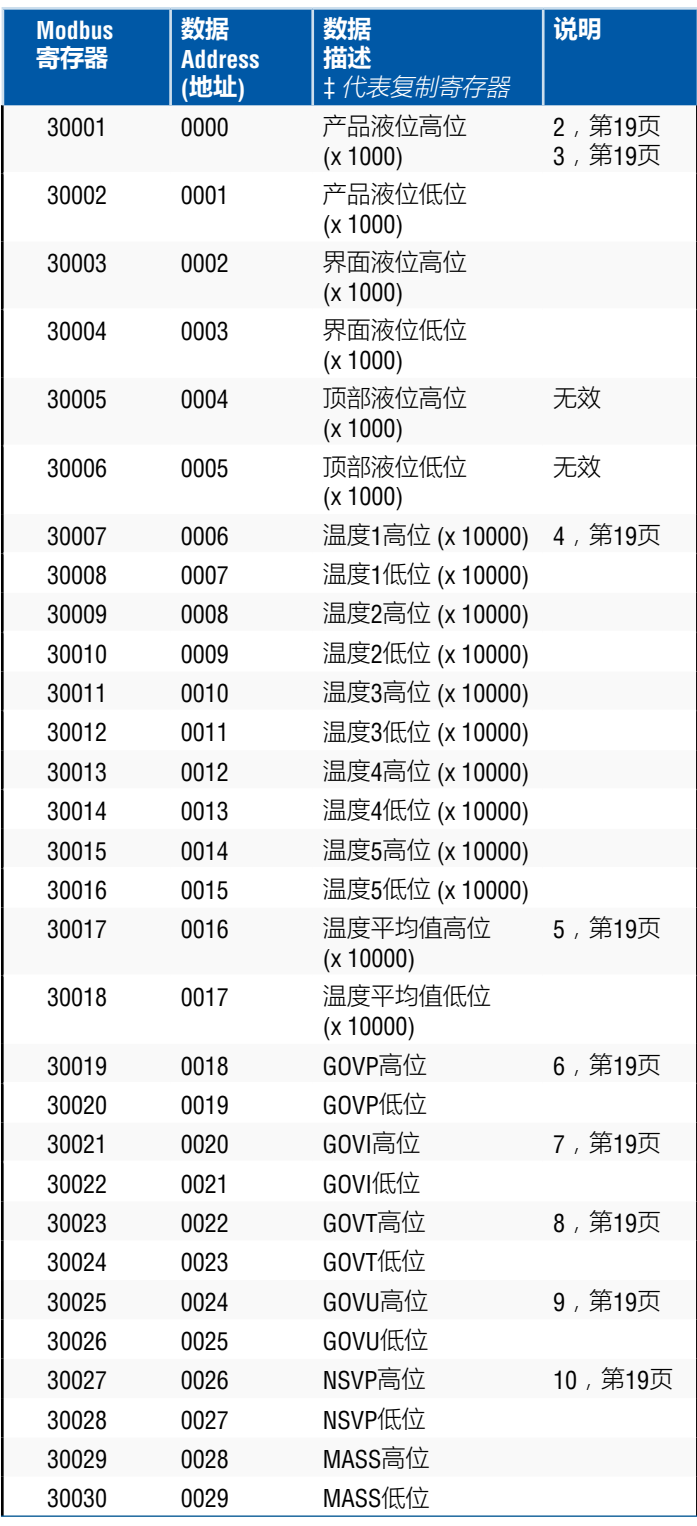

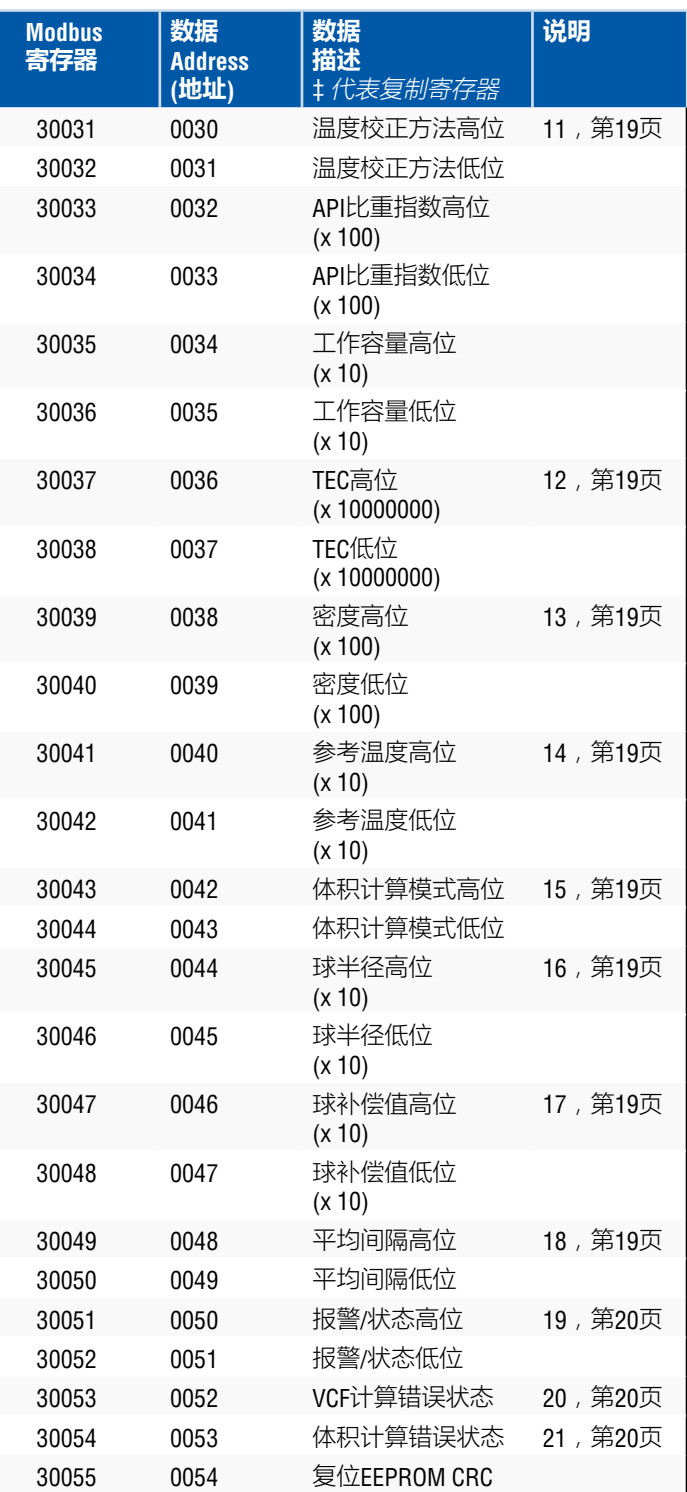

# **9.4 Modbus寄存器映射** *(***续***)*

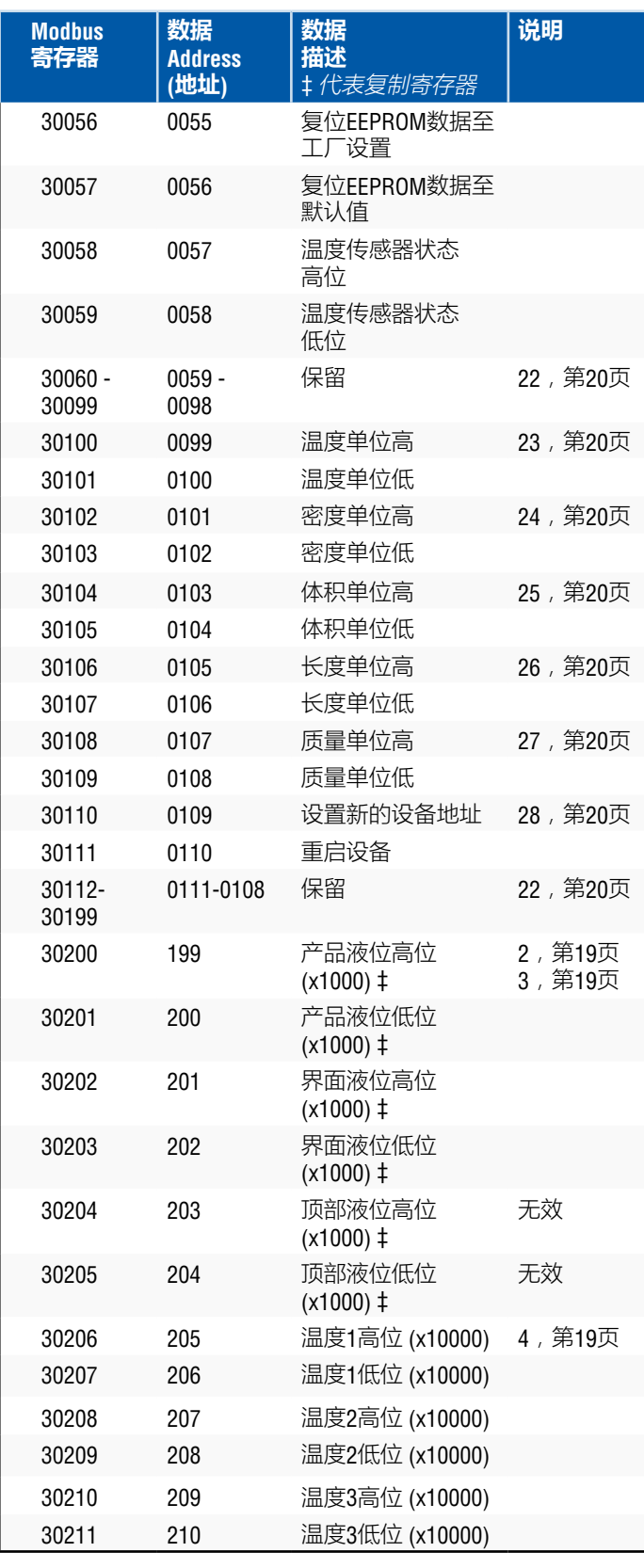

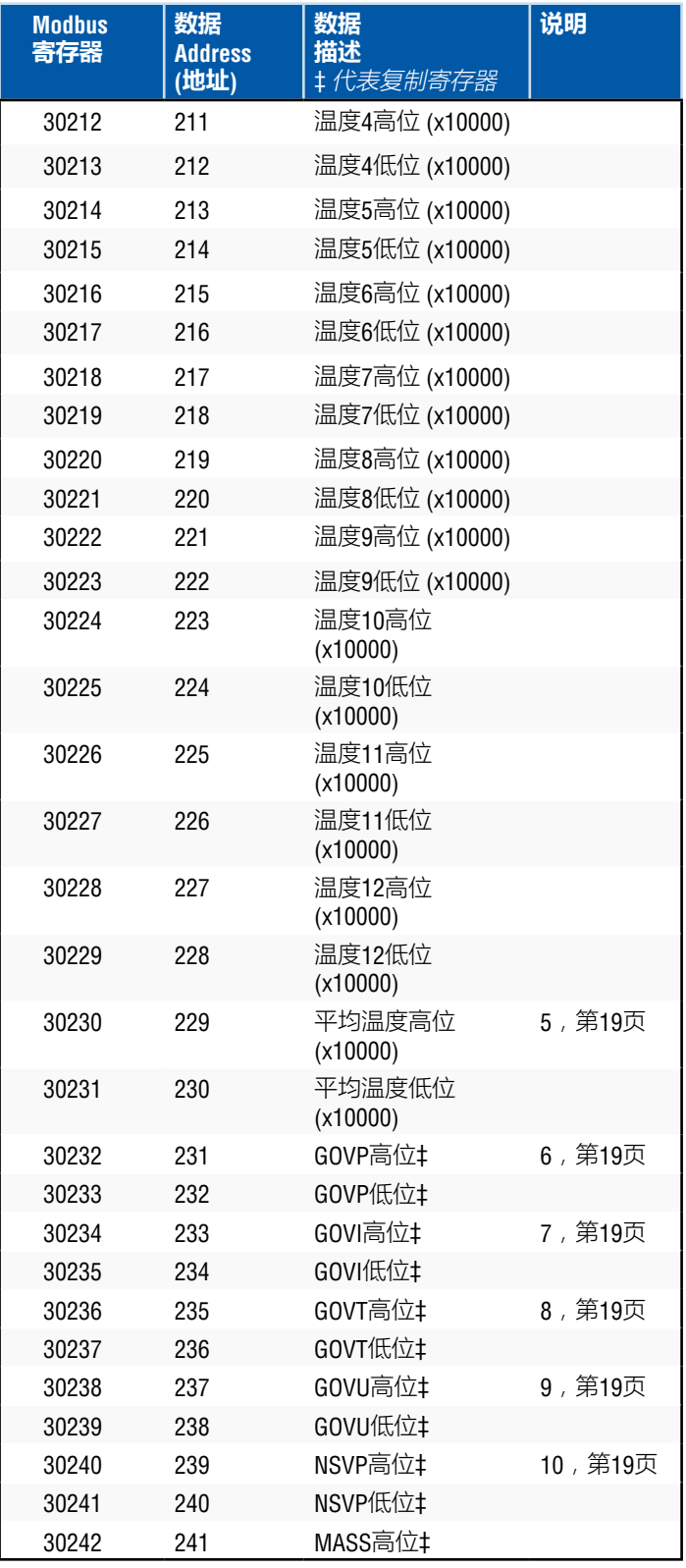

# **9.4 Modbus寄存器映射** *(***续***)*

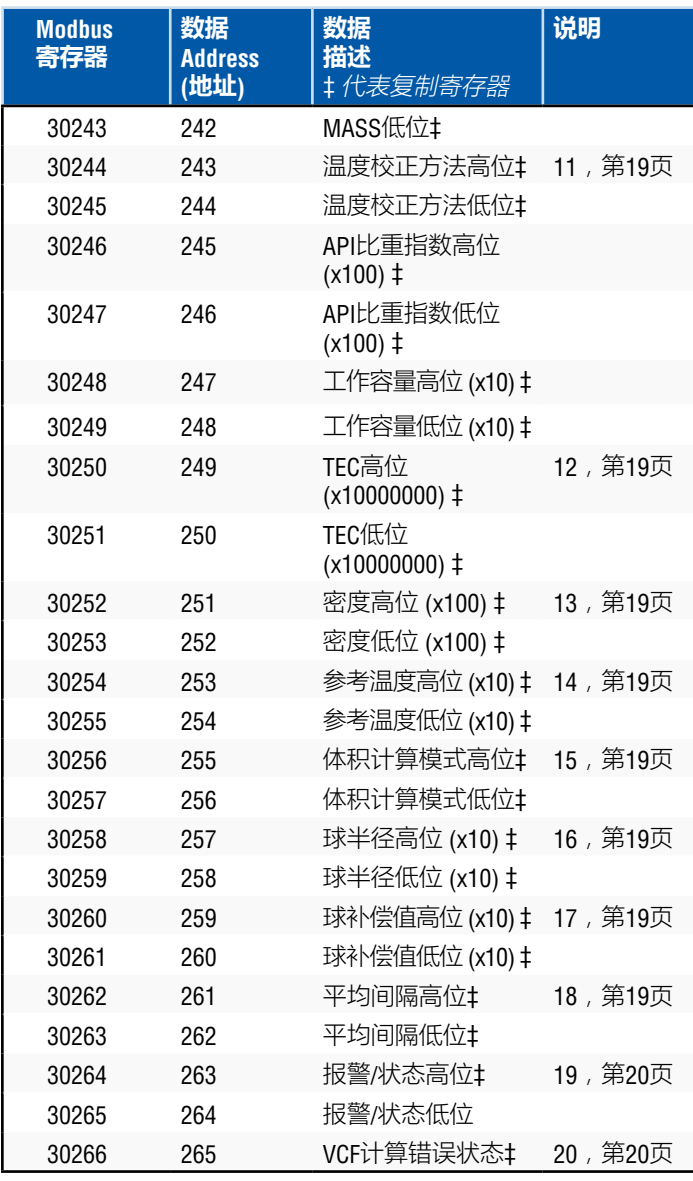

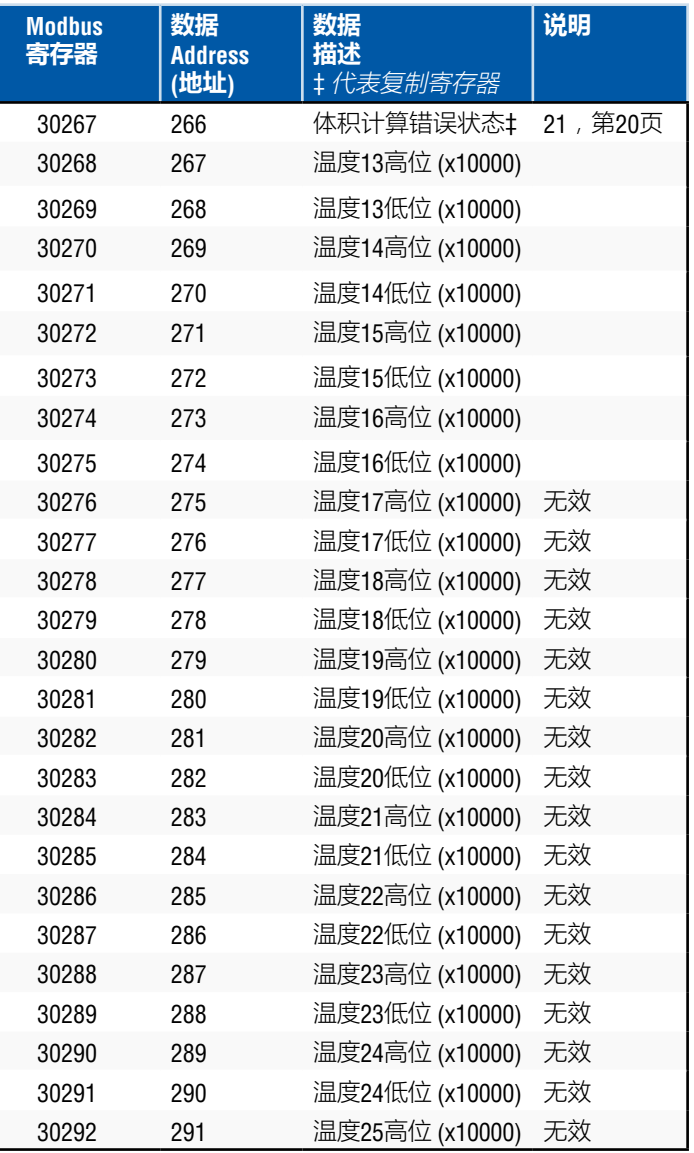

# **9.4 Modbus寄存器映射** *(***续***)*

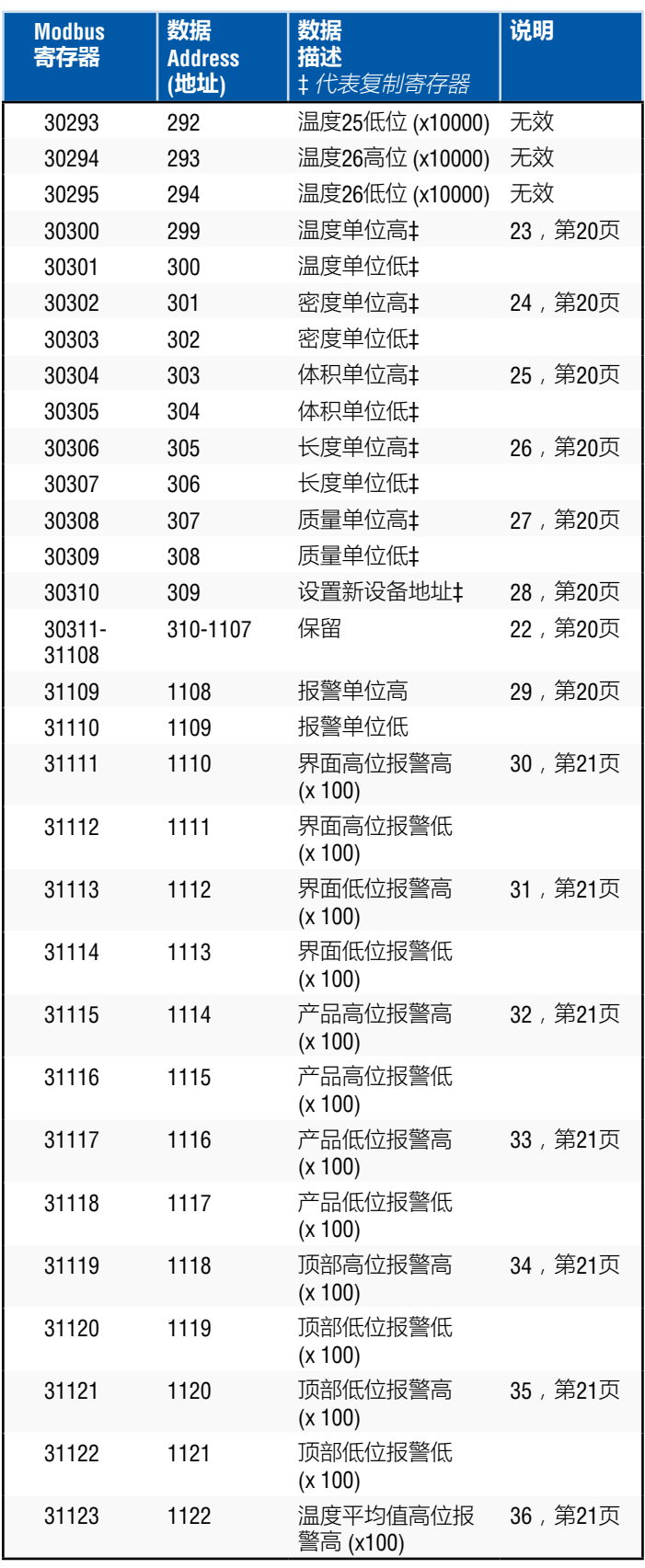

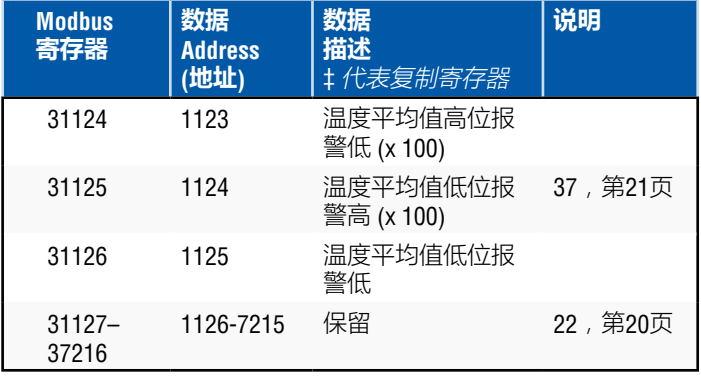

# **9.5 如何使用单位**

寄存器的读取或预置是使用当前单位类型的编程单位来完成的。

例如:

如果当前单位类型为"Length" (长度),而您当前选择"Feet" (英尺) 作为单位,则返回值将以该单位为单位。确保被编程的数值也以 该单位为单位。

# **9.6 Modbus寄存器映射备注**

1. 所有寄存器可使用Modbus功能03 (读保持寄存器) 或Modbus 功能04 (读输入寄存器) 访问。但是,在这一实现中,所有寄 存器均为只读。

例如:

寄存器30001和30002 (使用功能03) 也可以读作寄存器40001 和40002 (使用功能04)。

2. 标识为"高位"和"低位"的寄存器对必须一起读取,先读"高位"。 两个值需要由主设备连起来以形成一个32位无正负之分的 "长字"数量。

例如: 寄存器30001 (16位高位) = 0002H (必须先读) 寄存器30002 (16位低位) = 3F8CH长字 (32位) = 00023F8CH (小数147340)

武:

寄存器30001 (高位) = 2 寄存器30002 (低位) = 16268 多寄存器30001 x 65536:2 x 65536 = 131072 将结果加到寄存器30002:131072 + 16268 = 147340

3. 所有寄存器被标识为"(x 10)", "(x 100)", "(x 10000)", "(x 100000000)"或"(x 1000)"按比例缩放 (乘以) 一个倍数: 10、100、1000、10000或10000000,然后进行传输, 以保留数据值的分数部分。必要时,主机必须将这些 数值除以该比例系数。

例如: 寄存器30001 (16位高位) = 0002H 长字 (32位) = 00023F8CH (小数147340) 除以1000,实际值 = 147.340

- 4. **独立的数字型温度**
- 5. **平均液面下温度**
- 6. **GOVP = 产品总观测体积**
- 7. **GOVI** = **界面总观测体积**
- 8. **GOVT** = **总观测体积**
- 9. **GOVU** = **损耗总观测体积**

10. **NVSP** = **产品净**标准体积

### 11. **温度校正方法**

- 有五种方法可供选择:
	- 1 = (6A) 重油
	- $2 = (6B)$ 轻油
	- 3 = (6C) 化学品

 4 = 系数大于6C、且参考温度不固定的化学品 (6C Mod)。  $5 - \frac{1}{2}$ 制表。

#### 12. **热膨胀系数 (TEC)**

 "6C"温度校正方法使用正在测量的产品的热膨胀系数来确定体 积校正系数。允许数值为270.0至930.0。TEC单位为10E-6/Deg F

#### 13. **密度**

 "6C"温度校正方法和"定制表"要求您输入正在测量的产品的 密度 (给定参考温度下),用于净质量计算。

#### 14. **参考温度**

 这是在使用"6C Mod"温度校正方法时用于VCF计算所需的基准 温度。

#### 15. **体积计算模式**

这是希望通过下列方法计算体积时所用模式: 1 = 使用数据关联表 0 = 使用球计算

#### 16. **球半径**

执行体积计算时的 球半径 (使用球计算模式)。

# 17. **球补偿值**

执行体积计算时的球补偿值 (使用球计算模式)。

#### 18. **平均间隔**

 所有液面、温度和体积计算都可以使用计时方法求平均值。 允许值如下:

 $0 = 1$ 秒 (默认)  $5 = 5$ 秒 10 = 10秒 15 = 15秒  $20 = 20$ 秒  $25 = 25$ 秒  $30 = 30$  \*\*\*  $35 = 35$ 秒  $40 = 40$ 秒 45 = 45秒 50 = 50秒  $55 = 55$ 秒  $60 = 60$ 秒

#### **9.6 Modbus寄存器映射备注 (续)**

#### 19. **报警/状态位定义**

- D1 界面高位报警 D2 界面低位报警 D3 产品高位报警 D4 产品低位报警 D5 顶部高位报警 D6 顶部低位报警 D7 平均温度高位报警 D8 平均温度低位报警 D9 磁铁丢失 D10 数字温度0错误 D11 数字温度1错误 D12 数字温度2错误 D13 数字温度3错误 D14 数字温度4错误 D15 数字温度平均值错误 D16 – D32 保留
- 对于每一个相对报警位:  $0 -$  报警关  $1 - \sqrt{1 + \frac{1}{2}}$ 
	- 保留位将始终设置为0 (关)。

#### 20. **体积校正系数计算错误状态**

该值为只读。如果执行体积校正系数时没有错误,则值为零, 否则值为以下非零码之一:

- 1 = 用于6A或6B VCF计算的无效API数值或无效温度输入值
- 2 = 用于6A VCF计算的无效API数值或无效温度输入范围。
- 3 = 用于6B VCF计算的无效API数值或无效温度输入范围。
- 4 = 用于6C VCF计算的无效API数值或无效温度输入值。
- 5 = 用于6C VCF计算的无效API数值或无效温度范围。
- 6 = 用于6C Wide VCF 计算的无效API数值或无效温度范围
- 7 = 用于6C VCF计算的无效温度变化量。
- 8 = 插值错误,在表中无法找到温度值。
- 9 = 未选择VCF方法或所选择的方法无效。

#### 21. **体积计算错误状态**

该值为只读。如果计算体积时没有错误,则值为零,否则值 为以下非零码之一:

- 1 = 不允许负的表输入条目。
- 2 = 插值错误,在表中未找到液位值。
- 3 = 球计算错误,液位超出球半径x 2。
- 4 = 计算出的体积值为负数。
- 22. **寄存器映射中未定义的或保留的寄存器**将返回最大负数 (8000H 或者对于寄存器对为80000000H)。试图读取寄存器映射以外的 寄存器 (35198或更高) 将导致返回Modbus异常错误代码02 (非法 数据数值)。

#### 23. **温度单位**

温度单位数值可为以下代码之一: 0 = 摄氏度 1 = 华氏度

# 24. **密度单位高**

- 密度单位数值可为以下代码之一:
	- 0 = 克/毫升
	- 1 = 克/升
	- 2 = 千克/立方米
	- 3 = 千克/升
	- 4 = 磅/立方英寸 5 = 磅/立方英尺
	- 6 = 磅/加仑
	- 7 = 公吨/立方米
	- $8 = \frac{\overline{10}}{\overline{10}} \times \overline{10}$
- 25. **体积单位**
	- 体积单位数值可为以下代码之一:
		- $0 = #$
		- $1 = \overrightarrow{V}$ 方毫米
		- $2 = \text{tr} \pi$ 米
		- $3 \overrightarrow{0}$ 方英寸
		- 4 = 立方英尺
		- $5 = \frac{1}{10}$
		- $6 =$

# 26. **长度单位**

长度单位数值可为以下代码之一:

- $0$  毫米 1 = 厘米  $2 - *$
- $3 F$  $\#$  $4 =$ 英寸
- $5 =$ 英尺
- $6 = 64$

# 27. **质量单位**

质量单位数值可为以下代码之一:

- $0 = \pm \overline{E}$
- $1 =$ 克
- 2 = 盎司
- $3$  磅  $4 = 1$ 屯
- 5 = 公吨

#### 28. **设置新的设备地址**

该寄存器对新的设备地址编程。Modbus有效值范围: 1-247。

# 29. **报警单位**

 本寄存器对可以配置的报警类型编程。Product (产品) 和 Interface (界面) 可以为"Volume" (体积) 或"Length" (长度) 单位类型, 但是 Roof (顶部) 只能为"Length" (长度) 单位类型。有效数值如下:

 2 = 体积单位类型。 3 = 长度单位类型。

#### 30. **界面高位报警**

 界面数值不得大于或等于该值。确保以当前报警单位类型为 该值编程。(参见说明29)

#### 31. **界面低位报警**

界面数值不得小于或等于该值。 确保以当前报警单位类型为该值编程。(参见说明29)

#### 32. **产品高位报警**

产品数值不得大于或等于该值。 确保以当前报警单位类型为该值编程。(参见说明29)

#### 33. **产品低位报警**

产品数值不得小于或等于该值。 确保以当前报警单位类型为该值编程。(参见说明29)

#### 34. **顶部高位报警**

顶部数值不得大于或等于该值。 该值的单位类型只能为Length (长度)。(参见说明29)

#### 35. **顶部低位报警**

顶部数值不得小于或等于该值。 该值的单位类型只能为Length (长度)。(参见说明29)

#### 36. **平均温度高位报警**

平均温度数值不得大于或等于该值。

#### 37. **平均温度低位报警**

平均温度数值不得小于或等于该值。

# **9.7 体积计算中所使用的公式**

1. **GOVP = GOVT - GOVI** (双浮子系统) **GOVP = GOVT** (单浮子系统) **GOVT= GOVP** + GOVI (双浮子系统) **GOVT= GOVP** (单浮子系统) **GOVU** = 工作容量 - GOVT (单或双浮子系统)

 产品的总观测体积 (GOVP) 等于储罐总体积 (GOVT) 减去界面体 积 (GOVI)。GOVT由产品浮子测量 (最靠近变送器法兰的浮子), GOVI由界面浮子测量 (最靠近变送器尖端的浮子)。来自变送器 的液位信息与数据关联表同时使用,可计算相应的总观测体积

#### 2. **NSVP = GOVP x VCF**

 产品的净标准体积 (NSVP) 等于产品的总观测体积 (GOVP) 乘以 体积校正系数 (VCF)。VCF根据产品的热膨胀特性 (由用户编程) 和来自量表的温度信息进行计算。(参见4. 体积校正系数) 了解 详细信息。

#### 3. **质量 = NSVP x 密度**

 产品质量 (MASS) 等于产品净标准体积 (NSVP) 乘以由用户 编程设置的产品密度 (DENSITY)。

# 4. **体积校正系数**

VCF = EXP {- A(T) X (t-T) x [1 + (0.8 x A(T) x (t-T))]}

其中:

 t = 任何温度\* T = 基准温度 (60 ℉) A(T) = 基准温度T下的热膨胀系数

其中:

EXP为指数函数 (eX)。

 基准温度下的热膨胀系数与基准温度下的产品密度的 关系为:

A (T) =  $[K0 + K1 \times DEN(T)] / [DEN(T) \times DEN(T)]$ 

其中:

 密度的定义单位为KG/M3。 K0和K1为与每种产品有关的常数。 \*API 2540 表明温度数据被四舍五入至十分之一 (0.1) 度。

本节包含软件使用的用于计算体积修正因素、有效API (密度) 范围 和温度数据的所有常数。

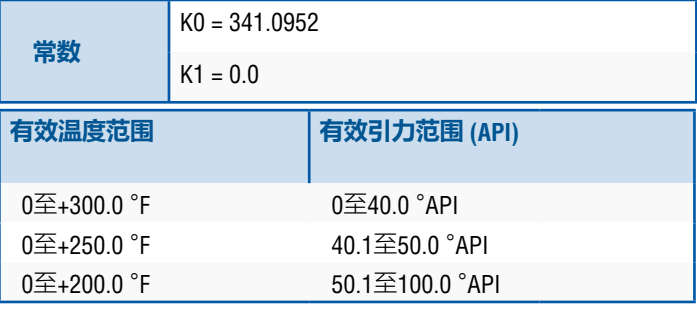

表*1*:*6A*重油

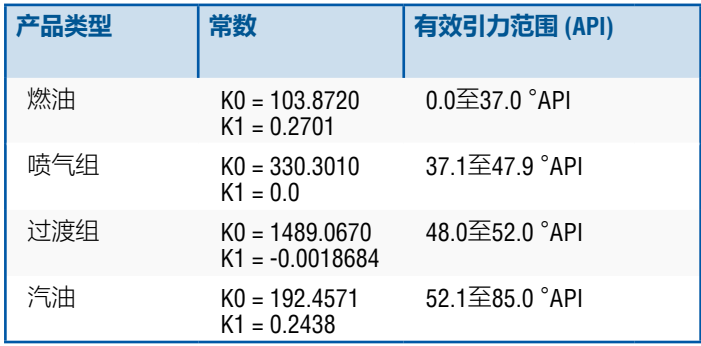

表*2*:*6B*轻油

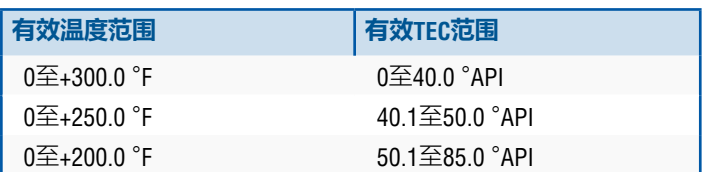

表*3*:*6B*轻油

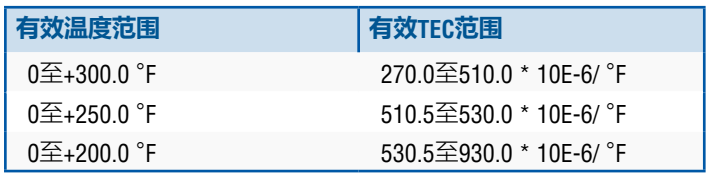

\*对于过渡组,A(T) = [K1 + K0 (DEN (T) x DEN (T))]

\*\*TEC是被测产品的热膨胀系数

表*4*:*6C*化学品

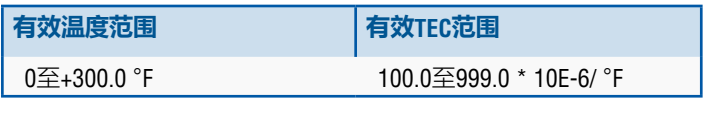

\*对于过渡组,A(T) = [K1 + K0 (DEN (T) x DEN (T))测量值

表*5*:*6C MOD*

# **说明:**

体积模式6C MOD和CUST TAB不用于运输监护应用,因为二者不 严格遵守API标准2540。6C MOD软件包含可移动温度参照点并允 许更大的TEC数值范围。

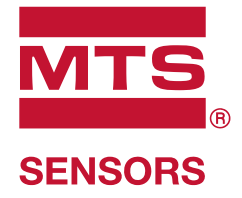

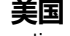

MTS Systems Corporation Cary, N.C. 27513 Sensors Division 电话: +1 919 677-0100 3001 Sheldon Drive 电子邮件:info.us@mtssensors.com

MTS Sensor Technologie 58513 Lüdenscheid

**德国** Auf dem Schüffel 9 GmbH & Co. KG 电话:+49 2351 9587-0 电子邮件:info.de@mtssensors.com

> **意大利** 电话:+39 030 988 3819 办事处 电子邮件:info.it@mtssensors.com

**法国** 电话:+33 1 58 4390-28 办事处 电子邮件:info.fr@mtssensors.com

**英国** 电话:+44 79 44 15 03 00 办事处 电子邮件:info.uk@mtssensors.com

**中国** 电话:+86 21 6485 5800 办事处 电子邮件:info.cn@mtssensors.com

**日本** 电话: +8136416 1063 办事处 电子邮件:info.jp@mtssensors.com

#### **www.mtssensors.com**

MTS、Temposonics和Level Plus是MTS Systems Corporation在美国的注册商标。MTS SENSORS和MTS SENSORS标志是MTS Systems Corporation在美国的商标。这些商标在其他国家可能 受到保护。其他所有商标均为相应所有者的财产。版权所有 © 2019 MTS Systems Corporation。不授予任何知识产权许可证。MTS有权更改本文件内的信息、更改产品设计或 不再向市场提供产品,无需另行通知。排版和图形错误或遗漏是无意结果,随时可以更正。请访问www.mtssensors.com了解最新产品信息。

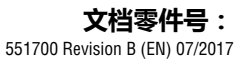

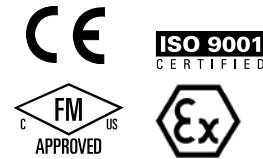